## **LAYOUT**

- A. The camera's field of view should not be obstructed (no blind spots or objects like pillars within the camera's field of view). If there are obstructions, additional cameras should be added.
- B. The location of the equipment should be kept dry and well-ventilated to avoid moisture-related safety hazards.
- C. The camera rig should not be installed on equipment that generates vibrations, such as speakers or switches.

## **LIGHTING**

- A. The tracking environment should avoid direct sunlight and prevent the camera from directly capturing sunlight.
- B. The ground and walls should minimize mirror-like reflections, such as marble or glass surfaces.
- C. Objects placed in the tracking environment should not reflect light or emit infrared light.
- D. During system calibration, there should be no moving light-emitting or reflective objects (e.g., flashlights, clothing with reflective coatings, or staff wearing reflective shoes) as they can cause camera calibration failures.
- Place the license.sn file in the License folder within the software installation directory. The software will automatically activate the cloud license upon startup.
- Maintain an internet connection as the software will only function for approximately 30 minutes without internet access.
- A single license file can be used to activate multiple computers, but only one
  computer can be online at a time. Multiple computers simultaneously using
  the software require the purchase of additional licenses.

- 4. Use **CAT 6** or higher network cables to meet the requirements for simultaneous transmission of power and network signals.
- 5. A POE (Power over Ethernet) switch is required. The cameras are powered by POE, and an 8-port or 16-port switch with POE capabilities should be selected based on the number of cameras in the system configuration.
- 6. A dual-network card computer is required for stable motion capture tracking. The computer should use a dual-network card setup to separate the internal network motion capture data (optical body capture) from the external network Wi-Fi motion capture data (facial capture, glove finger capture) for transmission.
- 7. Choose one of the camera mounting options (required): Option A is to directly mount the bracket on a fixed structure (e.g., a wall) using screws after drilling holes. Option B is a heavy-duty clamp mount (suitable for trusses or truss frames), ensuring the truss is secure and stable. Recommended materials are 30\*30mm square tubes or aluminum profiles.
- 8. The recommended installation height for X1 cameras is 2.7 to 3.0 meters. The recommended installation spacing is 1.5 to 2.5 meters. The recommended motion capture camera tracking area should not exceed 5 meters by 5 meters.
- Ensure stable voltage for the power supply in the environment to prevent camera instability. The cameras use POE for power, so avoid running network cables alongside AC power lines to prevent electrical signal interference.
- 10. Before installation, plug the Feeler-USB receiver into a USB port at the back of the computer (preferably USB 3.0). Failure to do so may result in driver installation failure and the gloves not functioning properly. For the remaining steps, refer to section 3.2.2 of the user manual. After successful driver installation, unplug and reconnect the receiver for it to work.
- 11. The installation path for CMAvatar is optional, but it is recommended to install it on a non-system drive. Installing it on the system drive may result in write

failures due to permission issues. Avoid using Chinese characters in the installation path and system username, as it may cause glove driver installation failure.

12. The IP address of the network card connected to the Prometheus system

| 網際網路通訊協定第 4 版 (TCP/IPv4) - 內容                               | ×  |  |
|-------------------------------------------------------------|----|--|
| 一般                                                          |    |  |
| 如果您的網路支援這項功能,您可以取得自動指派的 IP 設定。否則,您必須<br>詢問網路系統管理員正確的 IP 設定。 |    |  |
|                                                             |    |  |
| (○ 視齒剪取(W)<br>(○ 自動取得 IP 位址(O)                              |    |  |
| ● 使用下列的 IP 位址(S):                                           |    |  |
|                                                             |    |  |
| 12.2(/)                                                     |    |  |
| 子網路遮罩(U): 255 . 255 . 255 . 0                               |    |  |
| 預設閘道(D):                                                    |    |  |
| ○ 自動取得 DNS 伺服器位址(B)                                         |    |  |
| ● 使用下列的 DNS 伺服器位址(E):                                       |    |  |
| 慣用 DNS 伺服器(P):                                              |    |  |
| 其他 DNS 伺服器(A):                                              |    |  |
|                                                             |    |  |
| □ 結束時確認設定(L) 進階(V)                                          |    |  |
|                                                             |    |  |
| 確定                                                          | 取消 |  |
|                                                             |    |  |

to **192.168.186.100**.

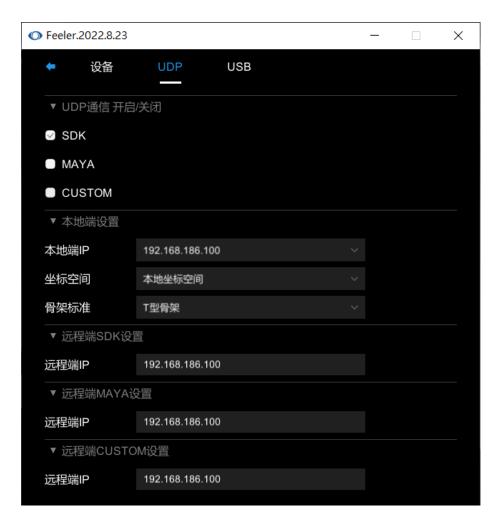

D:\Program Files\CMAvatar\_x64 V1.0.9\chingmu53\_glove

When CMAvatar sends VRPN data, if the skeleton data is directly transmitted through a plugin, the "Redirect" option **should not be selected**. However, if the skeleton is retargeted within the CMAvatar software, **this option must be checked**.

<sup>&</sup>quot;dataGlovelPAddress":[192,168,186,100],

| VRPN 数据流                                       |                     |  |  |  |
|------------------------------------------------|---------------------|--|--|--|
| Vrpn 名称:                                       | MCAvatar            |  |  |  |
| 启用Vrpn:                                        | ₩                   |  |  |  |
| Marker点:                                       |                     |  |  |  |
| 刚体:                                            | ₩                   |  |  |  |
| 骨骼:                                            | ☑                   |  |  |  |
| 重定向:                                           |                     |  |  |  |
| 已连接的客户端                                        |                     |  |  |  |
| 1. 192.168.51.38:5672<br>2. 192.168.51.38:5701 |                     |  |  |  |
| 重定向 接口                                         |                     |  |  |  |
|                                                | 🛑 Vrpn 🛑 LiveStream |  |  |  |